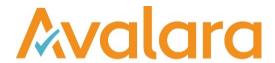

# VAT Reporting v18.8.2

# Release Note

Avalara may have patents, patent applications, trademarks, copyrights, or other intellectual property rights governing the subject matter in this document. Except as expressly provided in any written license agreement from Avalara, the furnishing of this document does not give you any license to these patents, patent applications, trademarks, copyrights, or other intellectual property.

© 2015 Avalara, Inc. All rights reserved.

Avalara, AvaTax, AvaTax Calc, AvaTax Returns, AvaTax Certs, AvaTax Local, AvaLocal, AvaTax POS, AvaPOS, AvaRates, TrustFile, BPObridge, Laserbridge+, Sales TaxII, Sales TaxPC, SalestaxPC+, StatetaxII, and StatetaxPC are either registered trademarks or trademarks of Avalara, Inc. in the United States or other countries.

All other trademarks are property of their respective owners.

VAT Reporting v18.8.2 Release Note

### Overview

This release is a patch release of the VAT Reporting application for the month of August. It includes regulatory changes in reporting documents and bug fixes.

# Change Log

| Ref                | Description                                                                                                    |
|--------------------|----------------------------------------------------------------------------------------------------|
| VR-4769<br>VR-4741 | IT – VAT Book – e file - We have fixed an issue relating to Invoice Number length, previously if a Invoice Number longer than 20 character was supplied in VAT Reporting this would cause an issue when filing. We now trim this field to 20 character in accordance with the rules in force. We have also removed some of the voluntary address fields from the filing when this information is not available. |
| VR-4734            | PL - VAT Return VAT 7 & VAT 7K – Monthly and Quarterly – e file - We have updated the XML to align it with the latest schema published by the PL tax authorities in August 2018.                                                                                                    |
| VR-4733            | VAT Return History – We have fixed an issue whereby at the point a VAT Return was approved only 1 line of the return was being saved in VAT Return History. This has now been rectified so all lines are saved.                                                                                                    |

© Avalara Inc. All rights reserved.

VAT Reporting v18.8.2 Release Note

## **Upgrade Procedure**

This section provides details on how to update to the latest version. For the purposes of this documentation, we assume that you have an existing installation and you have the necessary access privilege to perform the upgrade.

#### Download

The latest version of VAT Reporting is available here:

https://release.vat.avalara.net/VATReporting.html

## **Database Back Up**

Close all running VAT Reporting windows, and take a full backup of the SQL Database. This can be done in the **SQL Server Management Studio**, from the database right-click menu **Tasks > Back Up**.

## Stop Inbox Monitor & SII Processor Scheduled Task

Before installing the update of VAT Reporting stop the Inbox Monitoring Service and check there are no RCCL.exe processes still running, and stop the Windows Scheduled Task if you are using SII.

#### Install

Run the installer exe, once it completes open VAT Reporting and wait while it automatically handles any database upgrade.

#### **Start Inbox Monitor**

Start the Windows service, and then in VAT Reporting use the File > Send test file... and confirm the inbox is up and processing.

#### Start SII Processor Scheduled Task

Re-enable the Windows Scheduled Task (if you are using SII).

## VAT Reporting is now ready for use!

# **Need Help?**

If you need technical assistance, please contact Customer Support via the on-line submission form: http://www.avalara.com/europe/support/

For any other issues, please contact your Customer Account Manager, Michelle Bequette. You may schedule an account review with her here <a href="http://meetme.so/MichelleBequette">http://meetme.so/MichelleBequette</a>

If you're interested in finding more of our guides, visit the <u>VAT Microsite</u>. Contact Customer support if you wish to acquire a login name.

© Avalara Inc. All rights reserved.